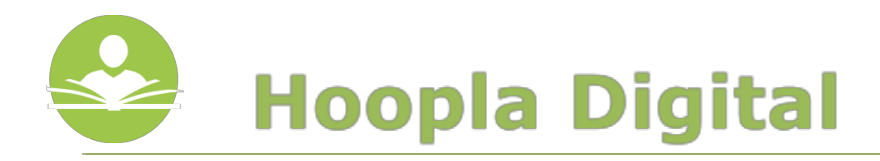

## **hoopla digital**

With **hoopla**, you can stream free movies, television shows, music, e-books, e-comics, and audiobooks directly to your computer, Android, or iOS powered device. **hoopla** also allows you to download items for offline use on an Android or iOS powered device. Some key information to note before you begin is:

● Each registered cardholder has access to 20 checkouts per month. These can be used anytime throughout the month.

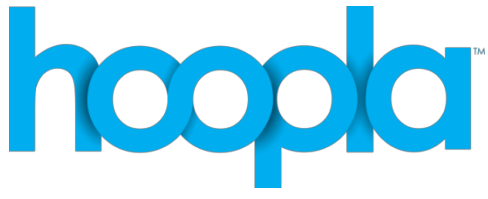

- Movies and TV shows are available for 72 hours from the original time of checkout.
- Music is available for 7 days from the original time of checkout.
- Audiobooks, e-books, and comics are available for 3 weeks from the original time of checkout.
- You must sign up with **hoopla**before you are able to use it.

## **Using the Computer**

**Step 1:**Go to <https://www.hoopladigital.com/home>

**Step 2:**Click **Sign Up**in the top-right hand corner of the screen. Then, agree to the **Terms and Conditions.**

**Step 3:**On the next page, fill in the sections for **Personal Info**and **Library Info.**You must have a valid Indian Trails Library card number to register.

## **Step 4:**Click **Register**.

**Step 5:**Search and browse for titles.

**Step 6:** Borrow and stream!

**Note:**You will need to install the **Widevine Media Optimizer**before you are able to watch videos through hoopla.

## **Using the App**

The app is available for **Android**and **iOS**devices and requires a valid WiFi or data connection; however, items are available to download for offline use on the app enabled device.

**Step 1:**Search for and download the **Hoopla Digital**app from the Google Play or Apple App store.

**Step 2:**Open the app. If you are already registered, tap the **Sign In**icon. Enter your email address and password to sign in.

If you are not already registered, tap the **Sign Up**icon and follow the prompts for signing up.

**Step 3:**Search, browse and borrow titles. You must stream all items within the app itself.

**Step 4:**To download items for offline use, you must fully download the item before taking your device offline. Once you have borrowed an item, locate the item in your **Borrowed** list and tap on it. Then, depending on your device, you will see a cloud icon or a Download button. Tap this and wait for the download to complete. This title will now be available for offline use within the application itself.

**Note:**The download feature is ONLY available on app enabled devices.

If you need further assistance, don't hesitate to:

- Call us at **847-279-2240**for over the phone support or to set up a one-on-one session.
- **●** Email us at **[adult@indiantrailslibrary.org](mailto:adult@indiantrailslibrary.org)**
- Stop by **the 2ndfloor Information Desk**for an in-person tutorial of our eResources.
- Also, be sure to visit <http://www.indiantrailslibrary.org/booksandmedia/downloadables.html> to keep up-to-date with our latest eResources.

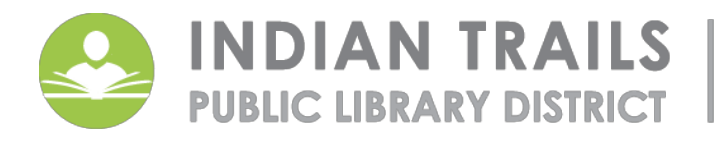

355 Schoenbeck Rd., Wheeling, IL 60090 www.itpld.org | 847, 459, 4100